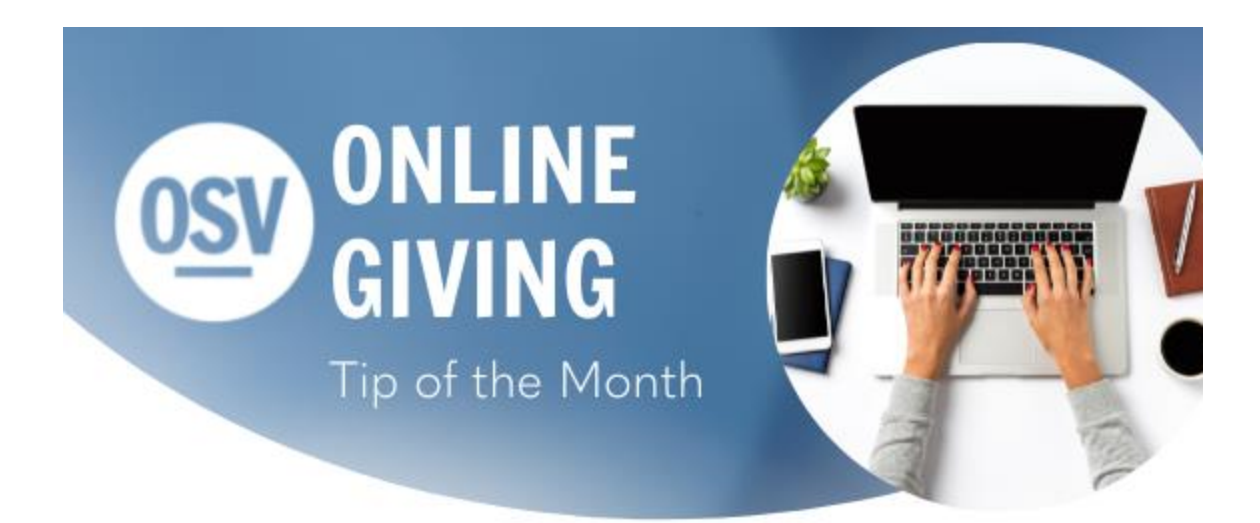

# **Spanish Communication**

If you would like to access the Spanish version, please click on the link below.

### **[Click](mhtml:file://C:/Users/wjohnson/AppData/Local/Microsoft/Windows/INetCache/Content.Outlook/9O1JD8F0/email%20(002).mht!https://reply.osv.com/ACI-spanish-Tip-OCT22?utm_campaign=ACI_OLGTIP_OCT22&utm_medium=email&utm_source=Eloqua&elqTrackId=DC5796313AFF9265F651BBE31959CF57&elq=f41cf31176244f7da8c748303e6d6eb3&elqaid=7911&elqat=1&elqCampaignId=6409) Here**

### **Reconciliation Report**

You asked and we listened! Many of you have requested a reconciliation report in the classic layout that was available in our legacy online giving platform. When running the reconciliation, there is now a style choice of Default or Funds as Columns. Default is the current style and Funds as Columns will generate the rows and columns that can be pulled into Excel similar to our legacy version. This new version is intended to be used on screen and we recommend using the Default version if you would like to print this report. Please click the link below for additional information.

### **[Reconciliation](http://app.response.osv.com/e/er?utm_campaign=ACI_OLGTIP_OCT22&utm_medium=email&utm_source=Eloqua&s=1200496476&lid=12212&elqTrackId=71A7F3422B763A9316093987CA6B0A22&elq=f41cf31176244f7da8c748303e6d6eb3&elqaid=7911&elqat=1) Report**

## **Pledge Detail Page**

You can now go to the pledge within a donor account and select View Detail. This will list all the completed and upcoming transactions that are associated with that particular pledge. Please click the link below for additional information.

#### **[Pledge](http://app.response.osv.com/e/er?utm_campaign=ACI_OLGTIP_OCT22&utm_medium=email&utm_source=Eloqua&s=1200496476&lid=12211&elqTrackId=E152E1E54DB8E9AED7875D81E128EE94&elq=f41cf31176244f7da8c748303e6d6eb3&elqaid=7911&elqat=1) Detail Page**

### **Training Videos**

In addition to our Knowledge Base articles, we now have a training video library available for a detailed tutorial on different features within the OSV Hub. Please click the link below to check out the available videos.

#### **Video [Training](http://app.response.osv.com/e/er?utm_campaign=ACI_OLGTIP_OCT22&utm_medium=email&utm_source=Eloqua&s=1200496476&lid=12210&elqTrackId=0E2C9D10F4B1D11FBA4A01F3F3B218B4&elq=f41cf31176244f7da8c748303e6d6eb3&elqaid=7911&elqat=1) Library**

### **Archived Tip of the Month**

Did you miss one of our Tip of the Month emails? Check out our new archive to view previous tips and links!

#### **Tip of the Month [Archive](http://app.response.osv.com/e/er?utm_campaign=ACI_OLGTIP_OCT22&utm_medium=email&utm_source=Eloqua&s=1200496476&lid=12013&elqTrackId=87A6A544F1C238C2CB944D0E7B972740&elq=f41cf31176244f7da8c748303e6d6eb3&elqaid=7911&elqat=1)**

### **Help in the Hub**

• Did you know that we have a Knowledge Base built into the OSV Hub? You can access articles, step-by-step instructions, videos, and FAQs.